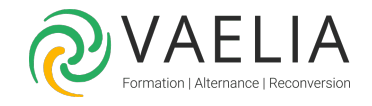

# Formation Détourer avec Adobe Photoshop 2022

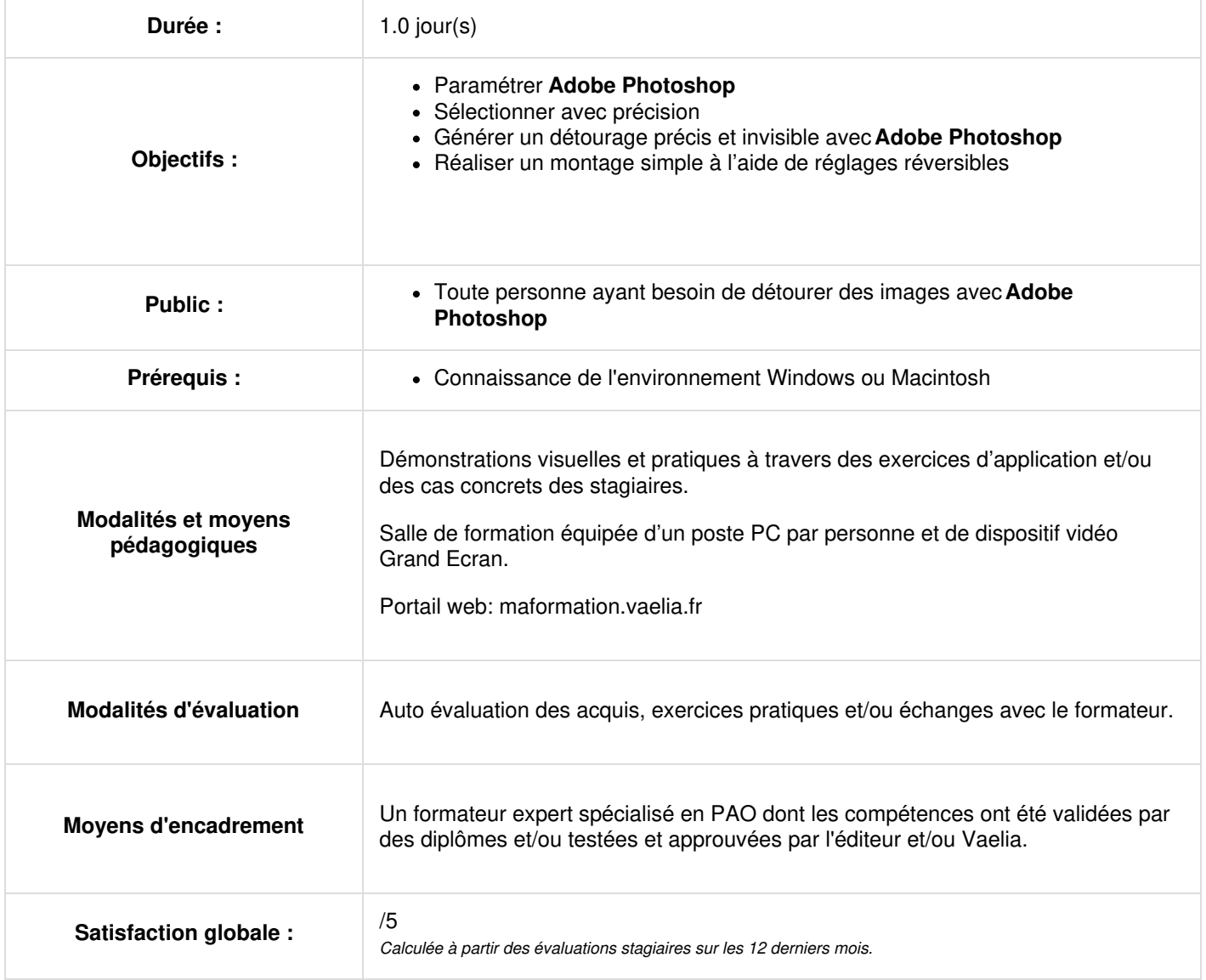

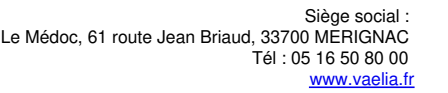

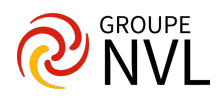

# **Paramétrer Adobe Photoshop**

- Organiser et mémoriser son espace de travail en fonction de ses besoins
- Identifier les raccourcis clavier indispensables

# **Sélectionner avec précision**

- Identifier tous les outils de sélection.
- Sélectionner avec la fonction Masque et le pinceau
- Sélectionner avec les outils Rectangle et Ellipse
- Sélectionner avec le Lasso et ses variantes
- Sélectionner avec la Baguette magique, la Sélection rapide, la Sélection d'objet
- Sélectionner avec les Plages de couleurs, Zone de mise au point, Sujet, Ciel
- Associer plusieurs méthodes de sélection pour obtenir le meilleur résultat
- Opérer sur les sélections (ajouter, soustraire, intersection)
- Utiliser le mode Masque et le pinceau
- Détourer des objets manufacturés avec les outils vectoriels

*Étude de cas : manipuler les outils sur des exemples concrets.*

# **Générer un détourage précis et invisible avec Adobe Photoshop**

- Découvrir l'outil Sélectionner et Masquer
- Définir le mode d'affiche le plus adapté
- Régler la détection de contour
- Paramétrer les options d'amélioration globale
- Détourer des cheveux avec l'outil Amélioration des contours
- Décontaminer les couleurs et exporter son détourage

*Étude de cas : détourer plusieurs images avec l'outil adapté*

#### **Réaliser un montage simple à l'aide de réglages réversibles**

- Isoler chaque élément du montage en le détourant
- Utiliser les masques de fusion pour affiner le montage
- Utiliser calques dynamiques

*Étude de cas : détourer plusieurs images et en faire une composition homogène*

Pour aller plus loin : **Formation Adobe [Photoshop](file:///formations-courtes/programme-formation/PHOT-INIT/adobe-photoshop-initiation) Initiation et Formation Adobe Photoshop [Perfectionnement](file:///formations-courtes/programme-formation/PHOT-PERF/adobe-photoshop-perfectionnement)** 

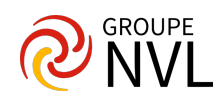